# Uma Extensao da Ferramenta ˜ *brModeloWeb* para o Suporte a` Definição de Visões e Restrições de Integridade

Arthur Nascimento Mota $^1$ , Milton Bittencourt S. Neto $^1$ , Ronaldo dos Santos Mello $^2$ 

 $1$ Mercado Livre – Florianópolis – SC

<sup>2</sup>Universidade Federal de Santa Catarina (UFSC)  $88.040 - 900$  – Florianópolis – SC

arthurmotaa9@gmail.com, miltonbst@gmail.com, r.mello@ufsc.br

*Abstract. Developed in 2016, the brModeloWeb tool helps in the relational database (DB) design process, with an emphasis on teaching and learning DB modeling techniques based on the entity-relationship model. Just like the desktop version of brModelo, it has been used for years in DB courses for practical data modeling activities and today it has thousands of users. The main motivation of this work is to continue and evolve this tool through the incorporation of a module that allows the creation of views and constraints, focusing on expanding the possible practical applications of DB concepts and theories. Currently, no free graphical tool for relational DB design supports the interactive creation of views and constraints, so this extension greatly contributes to the community.*

*Resumo. Desenvolvida em 2016, a ferramenta brModeloWeb auxilia no processo de projeto de banco de dados (BD) relacional, com enfase no ensino e ˆ aprendizado de tecnicas de modelagem de BD baseado no modelo entidade- ´ relacionamento, assim como a versao desktop da brModelo, que tem sido uti- ˜ lizada durante anos em disciplinas da área de BD para atividades práticas de modelagem de dados e hoje conta com milhares de usuarios. A principal ´ motivac¸ao deste trabalho ˜ e dar continuidade e evoluir essa ferramenta por meio ´ da incorporac¸ao de um m ˜ odulo que permite a criac¸ ´ ao de views e constraints, vi- ˜ sando expandir as poss´ıveis aplicac¸oes pr ˜ aticas dos conceitos e teorias de BD. ´ Atualmente, nenhuma ferramenta grafica gratuita para projeto de BD relacio- ´ nal suporta a definic¸ao interativa de vis ˜ oes e restric¸ ˜ oes de integridade, sendo ˜ assim, esta extensao contribui grandemente para a comunidade. ˜*

#### 1. Introdução

Banco de Dados (BD) e Sistemas Gerenciadores de BD (SGBD) são componentes essenciais na vida da sociedade moderna [Henry F. Korth and Silberschatz 2019]. Inúmeras atividades diárias envolvem alguma interação com BD, como um depósito ou saque no banco, uma reserva de hotel ou comprar algo *on-line*. Ainda, a construção de um novo BD e uma processo complexo, envolvendo o projeto do esquema do BD, dos controles de ´ integridade sobre os dados e de um esquema de segurança para o acesso aos dados, dentre outros. Entender as necessidades dos usuários é parte fundamental nesse processo.

A ferramenta *brModeloWeb*<sup>1</sup> foi desenvolvida pelo Grupo de BD da UFSC em 2016 para ser uma ferramenta *Web* similar à ferramenta *brModelo*, uma aplicação *desktop* 

<sup>&</sup>lt;sup>1</sup>Ferramenta disponível em: https://www.brmodeloweb.com. Código fonte disponível em: https://github.com/brmodeloweb/brmodelo-app.

voltada ao ensino de projeto de BDs relacionais [Mello et al. 2020, Mello et al. 2021]. Ela é hoje apoiada por diversos desenvolvedores e tornou-se uma aplicação Web popular no meio acadêmico brasileiro, contando com mais de 14 mil usuários e mais de 23 mil modelagens criadas. Ela se destaca principalmente por ser gratuita, disponível na *Web* e contemplar as três etapas do projeto de BD: conceitual, lógico e físico. A última etapa gera um *script* SQL para a implementação do projeto em um SGBD relacional.

Diversas outras ferramentas *Web* voltadas ao projeto de BD relacionais estão disponíveis (ver Seção 2). Entretanto, apenas uma possui suporte à criação de visões, sendo uma ferramenta proprietária com assinatura paga, o que inviabiliza o seu uso por estudantes universitarios. Assim sendo, este trabalho visa ampliar os casos de uso e o aprendi- ´ zado de projeto de BD na ferramenta *brModeloWeb* com a incorporação de um módulo de definição de visões e de restrições de integridade, oferecendo à comunidade acadêmica uma ferramenta gratuita e de código aberto. Visões e restrições de integridade são recursos importantes para fins de consistência, controle de acesso e desempenho.

Este artigo enfatiza a etapa de projeto lógico de um BD relacional, etapa na qual a extensão proposta foi desenvolvida. Exemplos da interface com o usuário para esta etapa são apresentados na Seção 3. Mais detalhes sobre a *brModeloWeb* podem ser encontrados no *link* supracitado e mais detalhes sobre a extensão desenvolvida encontram-se no vídeo de demonstração disponível em *https://www.youtube.com/watch?v=KeDVQaiPvh4.* 

Este artigo possui outras 4 seções. A Seção 2 apresenta e compara trabalhos relacioados e a Seção 3 descreve a extensão proposta. A Seção 4 comenta uma avaliação preliminar e a Seção 5 é dedicada à conclusão.

## 2. Trabalhos Relacionados

Esta seção apresenta e compara ferramentas similares à *brModeloWeb*, ou seja, soluções que possuem versão *Web* e também um módulo para projeto lógico. *DB Designer<sup>2</sup>* é uma ferramenta focada no projeto lógico. Com relação à restrições de integridade, ao editar ou criar um campo na tabela, é possível selecionar algumas opções, tais como: *Primary Key, Foreign Key, Allow nulls, Unique, Auto Increment* e *Default*. Entretanto, a ferramenta não possui suporte à definição de visões. A *WWW SQL Designer*<sup>3</sup> também é uma ferramenta para projeto lógico, sendo uma solução de código aberto e gratuita. A criação de recursos básicos, como tabelas e colunas, é intuitiva, e as restrições de integridade disponíveis são: *not null*, *primary* e *foreign key* e *default*, além da opção *auto increment*. A cláusula *check* e a definição de visões não estão disponíveis.

*SqlDBM<sup>4</sup>* permite a definição de chaves, assim como valores nulos ou *default* em uma coluna. Cláusulas *Check* e a definição de visões devem ser expressas em SQL. Por fim, a *ERDPlus*<sup>5</sup> é uma ferramenta gratuita que contempla todas as etapas do projeto de BD. Ela não permite a definição de diversas restrições de integridade nem visões.

A Tabela 1 apresenta um comparativo entre a *brModeloWeb* e as demais ferramentas aqui apresentadas. A única ferramenta que contempla todos os itens é a *brModeloWeb* considerando a extensão apresentada neste artigo. A ferramenta SqlDBM, que mais

 $2$ Disponível em: https://www.dbdesigner.net/

 $3$ Disponível em: https://ondras.zarovi.cz/sql/demo/?keyword=default

<sup>&</sup>lt;sup>4</sup>Disponível em: https://sqldbm.com/Home/.

 $5$ Disponível em: https://erdplus.com/.

| Funcionalidade/<br>Ferramenta                   | <b>DB</b><br><b>Designer</b> | <b>SqlDBM</b> | <b>ERD Plus</b> | <b>WWW</b><br><b>SOL</b><br><b>Designer</b> | brModelo<br>Web |
|-------------------------------------------------|------------------------------|---------------|-----------------|---------------------------------------------|-----------------|
| 1. Criação de Views                             | NÃO                          | <b>SIM</b>    | NÃO             | <b>NÃO</b>                                  | <b>SIM</b>      |
| 2. Constraint<br>Check                          | NÃO                          | <b>SIM</b>    | NÃO             | NÃO                                         | <b>SIM</b>      |
| 3. Constraint<br>Unique                         | <b>SIM</b>                   | <b>SIM</b>    | <b>SIM</b>      | NÃO                                         | <b>SIM</b>      |
| 4. Constraint<br><b>Default</b>                 | <b>SIM</b>                   | <b>SIM</b>    | <b>NÃO</b>      | <b>SIM</b>                                  | <b>SIM</b>      |
| 5. Constraints<br><b>Primary/Foreign</b><br>Key | <b>SIM</b>                   | <b>SIM</b>    | <b>SIM</b>      | <b>SIM</b>                                  | <b>SIM</b>      |
| 6. Gratuito                                     | NÃO                          | NÃO           | <b>SIM</b>      | <b>SIM</b>                                  | <b>SIM</b>      |
| 7. Código aberto                                | <b>NÃO</b>                   | NÃO           | NÃO             | <b>SIM</b>                                  | <b>SIM</b>      |

**Tabela 1. Comparac¸ao entre ferramentas para projeto de BD ˜**

se aproxima em termos de funcionalidades da *brModeloWeb*, possui um preço elevado. Além disso, a criação de views e restrições *check* requerem um conhecimento de SQL.

# 3. Extensão Proposta

A extensão proposta para a ferramenta *brModeloWeb* permite a criação, edição, exclusão e salvamento de visões, a inclusão de algumas categorias de restrições de integridade durante a edição de tabelas, bem como a geração de código SQL correspondente às visões e restrições definidas durante a etapa de projeto lógico [Mota 2021].

A Figura 1 (a) mostra a tela de projeto lógico com o componente de definição de visão ao lado esquerdo, abaixo do componente de definição de tabela. Ao arrastar o componente de visão para a área de edição é possível detalhar informações como as tabelas base, nome e colunas da visão. Além disso, uma definição de visão (Query expression) em SQL pode ser inserida por meio de um campo texto para o caso de usuários experientes. Para usuários inexperientes é possível clicar no *link Exibir opções para criar consulta* que abre uma tela auxiliar para a construção interativa da expressão de consulta que define a visão (Figura 1 (b)). Um exemplo de expressão definida é vista na Figura 1 (c).

Quando uma tabela é utilizada como tabela base de uma visão, esta visão é exibida na área de detalhamento de uma tabela, na aba *Visões (Figura 2 (a))*. Ao clicar no nome da visão é aberto uma tela que permite a sua edição. A Figura 2 (b) ilustra uma modelagem lógica com a criação de visões, sendo possível vê-las conectadas às suas tabelas base.

Neste trabalho foi também desenvolvido o suporte às seguintes restrições de integridade (Figura 3 (a)): *Not Null, Unique, Default, Check* e *Auto Increment*. Uma expressao˜ *Check* especifica um predicado que dever ser satisfeito para cada tupla da tabela. Vale destacar alguns controles realizados pela ferramenta para um correto projeto das restrições: *(i)* colunas que são chave primária não podem ter valor *default*; *(ii)* colunas com valor *default* não podem ser *unique*; *(iii)* colunas que são chave estrangeira ou possuem valor *default* não podem ser *auto increment*.

Uma cláusula *Check* pode ser inserida através de um campo texto (Figura 3 (a)) ou por meio de um componente que define predicados com base no tipo da coluna. A Figura

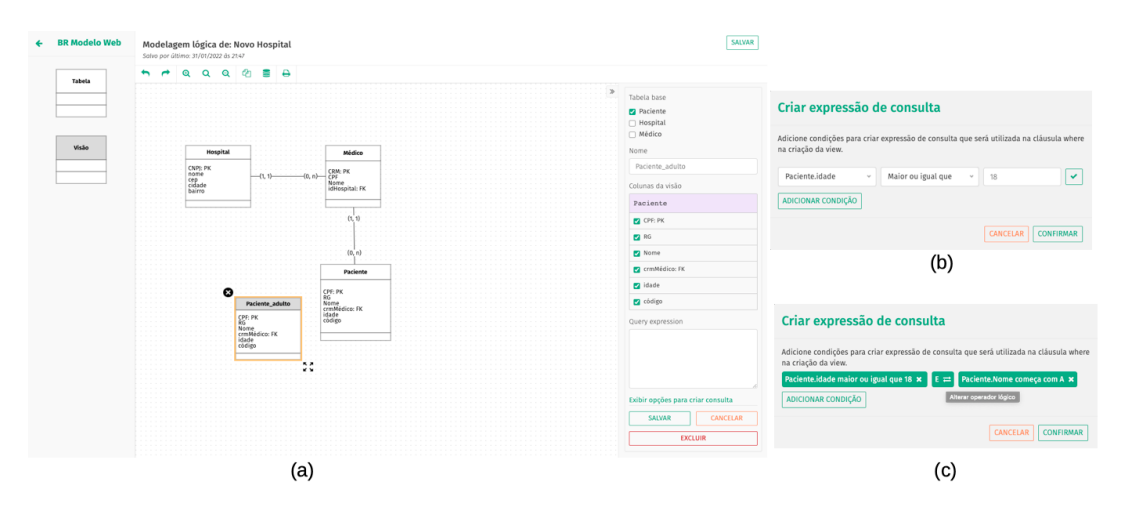

**Figura 1. Modelagem lógica com definição de visões (a) e telas para para a definição da expressão de consulta da visão (b) (c)** 

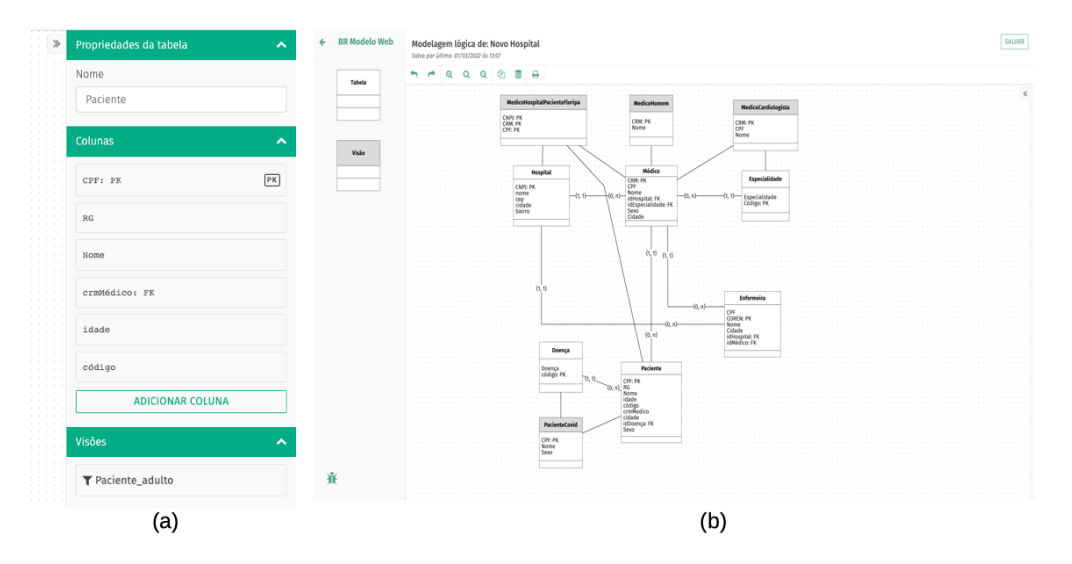

**Figura 2. Visões de uma tabela (a) e modelagem lógica com visões (b)** 

3 (b) exemplifica as opções para a definição de predicados de um *Check*. Após selecionar uma das opções, um campo de texto é exibido para compor a expressão. Caso a opção escolhida seja *Entre*, dois campos são exibidos.

## 4. Avaliação

Uma avaliação da ferramenta *brModeloWeb* foi realizada com o auxílio de alunos da disciplina *Bancos de Dados I* do curso de graduação em Sistemas de Informação da UFSC. Esta avaliação teve como objetivo validar as novas funcionalidades e a sua usabilidade.

O método de avaliação é baseado no questionário *SUS* - *System Usability Scale*, selecionado por ser um confiável instrumento de avaliação de usabilidade [Brooke 1995]. Ele define 10 itens e o usuario responde cada uma usando uma escala de 1 a 5, sendo 1 ´ *Discordo Totalmente* e 5 *Concordo Totalmente*. Um cálculo final de pontuação gera um escore entre 0 a 100. Além das 10 perguntas, outras 3 foram incluídas (Figura 4).

A atividade de avaliação consistiu no projeto de um BD de pequeno porte, in-

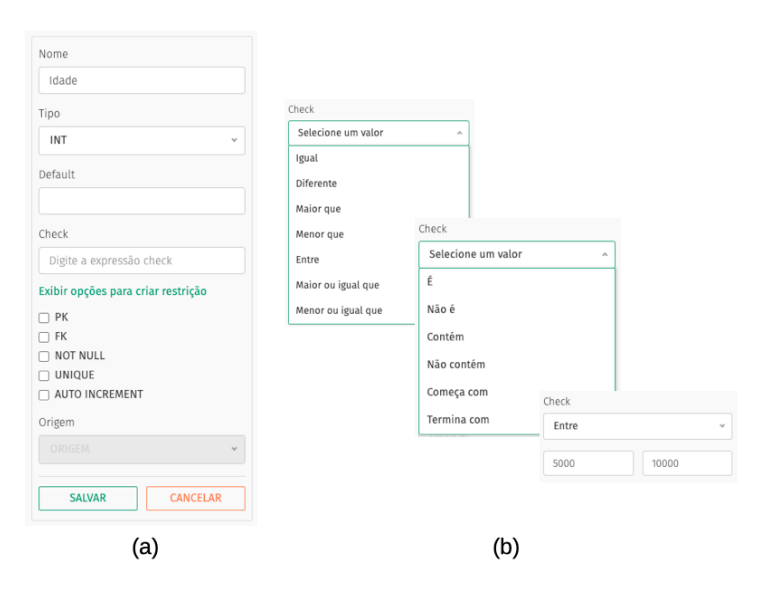

**Figura 3. Edic¸ao de coluna com opc¸ ˜ oes para definir restric¸ ˜ oes (a) e opc¸ ˜ oes para ˜ definic¸ao de uma express ˜ ao˜** *Check* **(b).**

cluindo a definição de visões sobre uma ou mais tabelas base, e restrições de integridade cobrindo todos os tipos suportados pela ferramenta. Um documento foi compartilhado com os alunos com a descrição dos requisitos de dados do projeto, um link de acesso à ferramenta, tutoriais sobre a ferramenta e o questionário. Os alunos tiveram uma semana para realizar e avaliar a atividade.

A Figura 5 exibe o gráfico com os resultados da avaliação. A pontuação média do SUS é 68% e um escore acima de 80.3% é considerado satisfatório. A média das respostas da avaliação foi 84%, confirmando a aceitação dos usuários. As respostas das 3 perguntas adicionais identificaram o que eles mais gostaram e pontos de melhoria. Os pontos positivos foram: *(i)* facilidade de utilização dos campos; *(ii)* facilidade na criação de tabelas e seus relacionamentos entre si ou com visões; *(iii)* facilidade no aprendizado de criação de visões e restrições. As sugestões de melhoria foram: *(i)* alteração da ordem de apresentação das colunas de uma tabela; *(ii)* exibição do tipo da coluna de uma tabela ou visão; *(iii)* exibição *default* da chave primária de uma tabela; *(iv)* edição de cardinalidades no projeto lógico; (v) ícones para permitir a visualização das restrições.

# 5. Conclusão

Este artigo apresenta uma extensão da ferramenta *brModeloWeb* para a definição de visões e restrições de integridade durante o projeto de um BD relacional. Esta extensão incrementa o aprendizado e torna a *brModeloWeb* a primeira ferramenta *Web* gratuita e de código aberto a oferecer tal suporte.

Uma avaliação preliminar de usabilidade com estudantes de uma disciplina na área de BD concluiu que a ferramenta foi intuitiva e útil. Pretende-se desenvolver as funcionalidades sugeridas na avaliação, além de: *(i)* importação e exportação de modelagens conceituais e lógicas; *(ii)* visualização da modelagem lógica com a opção de apresentar ou não as visões; *(iii)* definição automática de junções entre tabelas na construção da consulta que define a visão, com base nas definições de chave primária e chave estrangeira das tabelas envolvidas; *(iv)* definição interativa de visões com agrupamento.

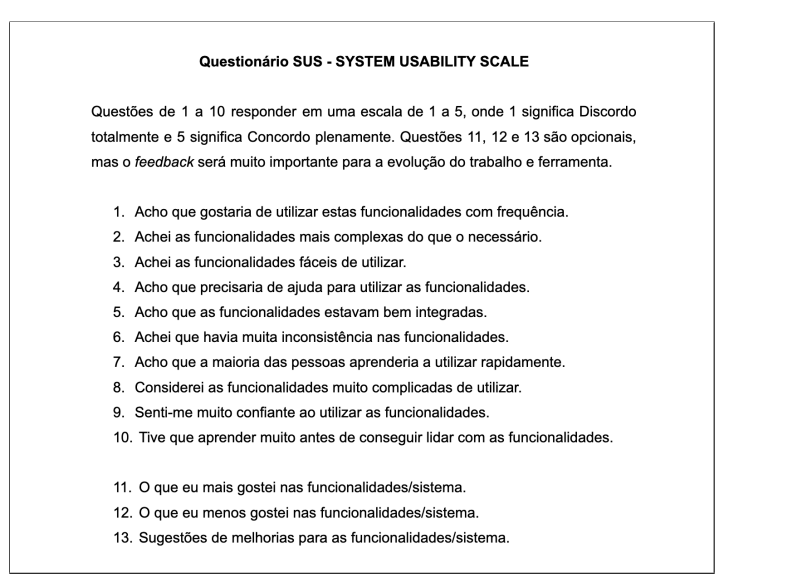

**Figura 4. Questionário SUS.** 

Pontuação SUS por usuário

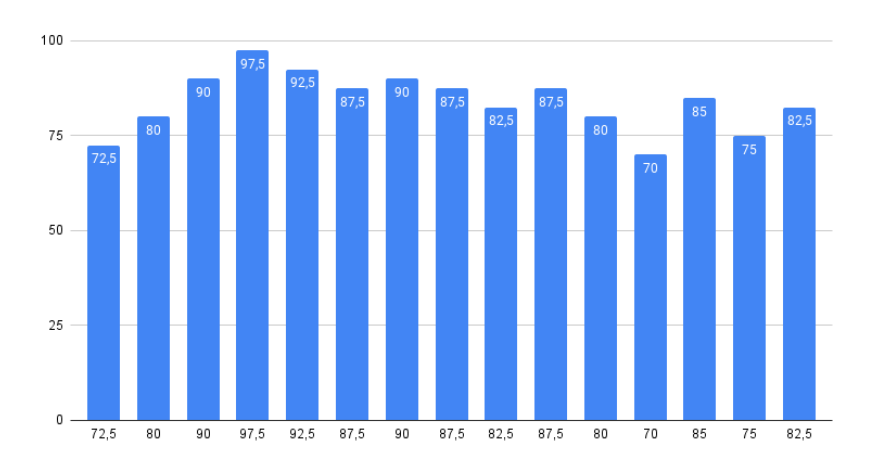

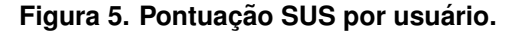

# **Referências**

- Brooke, J. (1995). SUS: A Quick and Dirty Usability Scale. *Usability Evaluation in Industry*, 189.
- Henry F. Korth, S. S. and Silberschatz, A. (2019). *Database System Concepts*, 7 edition.
- Mello, R., Cândido, C. H., and Neto, M. B. S. (2020). Ferramenta *brModelo*: Quinze Anos! In *Sessão de Demos do XXXV Simpósio Brasileiro de Banco de Dados.*
- Mello, R., Cândido, C. H., and Neto, M. B. S. (2021). *brModelo*: An Initiative for Aiding Database Design. *Journal of Information and Data Management*, 12(2).
- Mota, A. N. (2021). *Incorporação de um Módulo de Criação de Visões e Restrições* de Integridade na Ferramenta brModeloWeb. Trabalho de Conclusão de Curso em Sistemas de Informação, INE/CTC/UFSC.